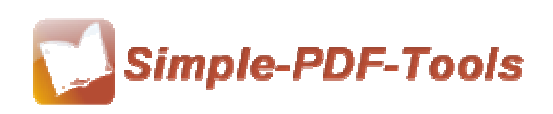

#### **Simple PDF to Flipbook Pro for Mac**

Simple PDF to Flipbook Pro for Mac is a powerful and professional software designed to convert PDF files to vivid and wonderful flipbook with page flipping effects and multimedia files on the Mac platform. To your surprise, you can add video, YouTube video, SWF and music to your flipbook, which makes your flipbook more attractive and fantastic. Besides, there is no limitation in the number of pages in the flipbooks.

Simple PDF to Flipbook Pro for Mac is a strong PDF convert tool with an attractive operation interface. Easy operation is another bright spot of our software which allows you to use it easily and quickly without any professional training and instruction. Only three steps can you fulfill your task of converting PDF files to digital flipbooks.

With Simple PDF to Flipbook Pro for Mac, you can add multimedia effects to flipbook, like adding video, YouTube video, SWF and background music. The photo slideshow gives you a relaxing and fantastic feeling which allows you to view images in a slide way.

Simple PDF to Flipbook Pro for Mac enables you to output three types of formats: .html, .app (Mac Application) and mobile (HTML5) so that you can view your vivid and beautiful flipbook online or offline.

Note: This product has a free trial version, all features in this document are useful for you. There is no any watermark in your merging pdf files if you use the registered version.

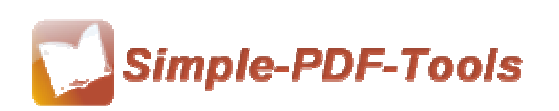

### **(1) All features of Simple PDF to Flipbook Pro for Mac**

- **▲** Attractive operation interface and easy operation
- ▲ A variety of free templates and themes are available
- ▲ Add multimedia to flipbook, including video, music, SWF, YouTube video and image slideshow
- ▲ Insert links to the pages of flipbook
- $\triangle$  Set printable area of pages of flipbook
- **▲ Zoom the pages in or out while editing**
- ▲ Outputting formats: HTML, APP and Mobile types

#### **(2)Using Simple PDF to Flipbook Pro for Mac**

You can start Simple PDF to Flipbook Pro for Mac by clicking the desktop shortcut on the computer desktop.

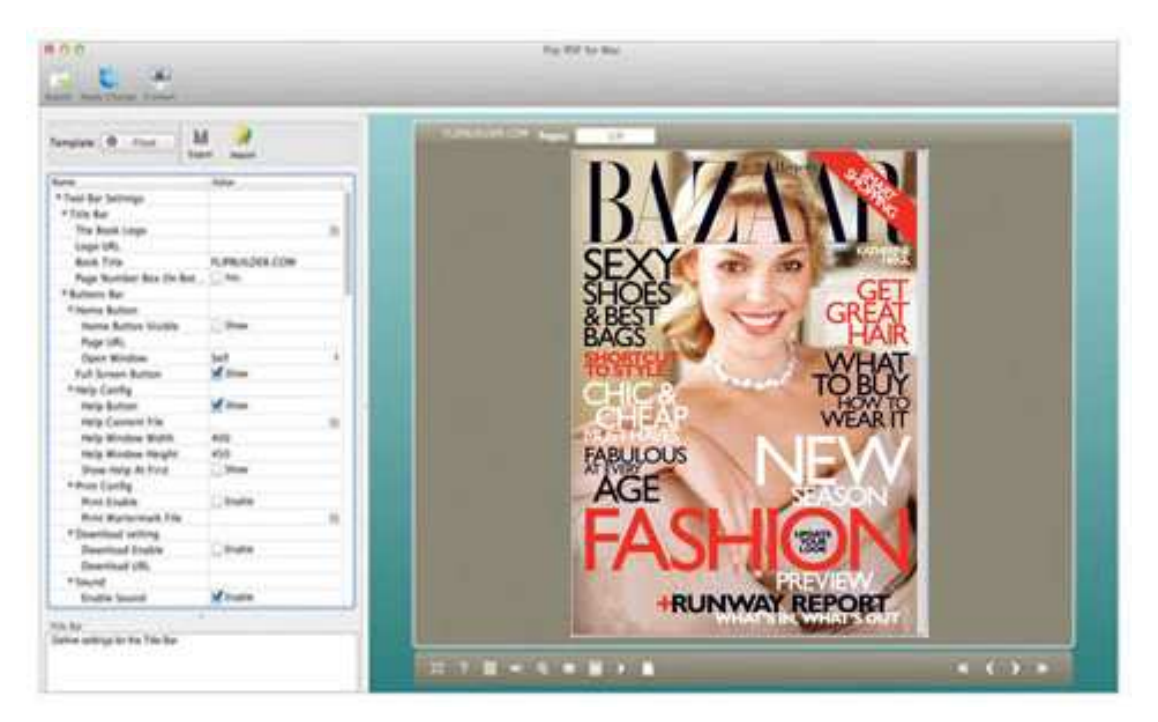

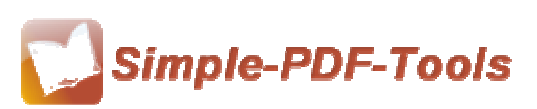

User Manual

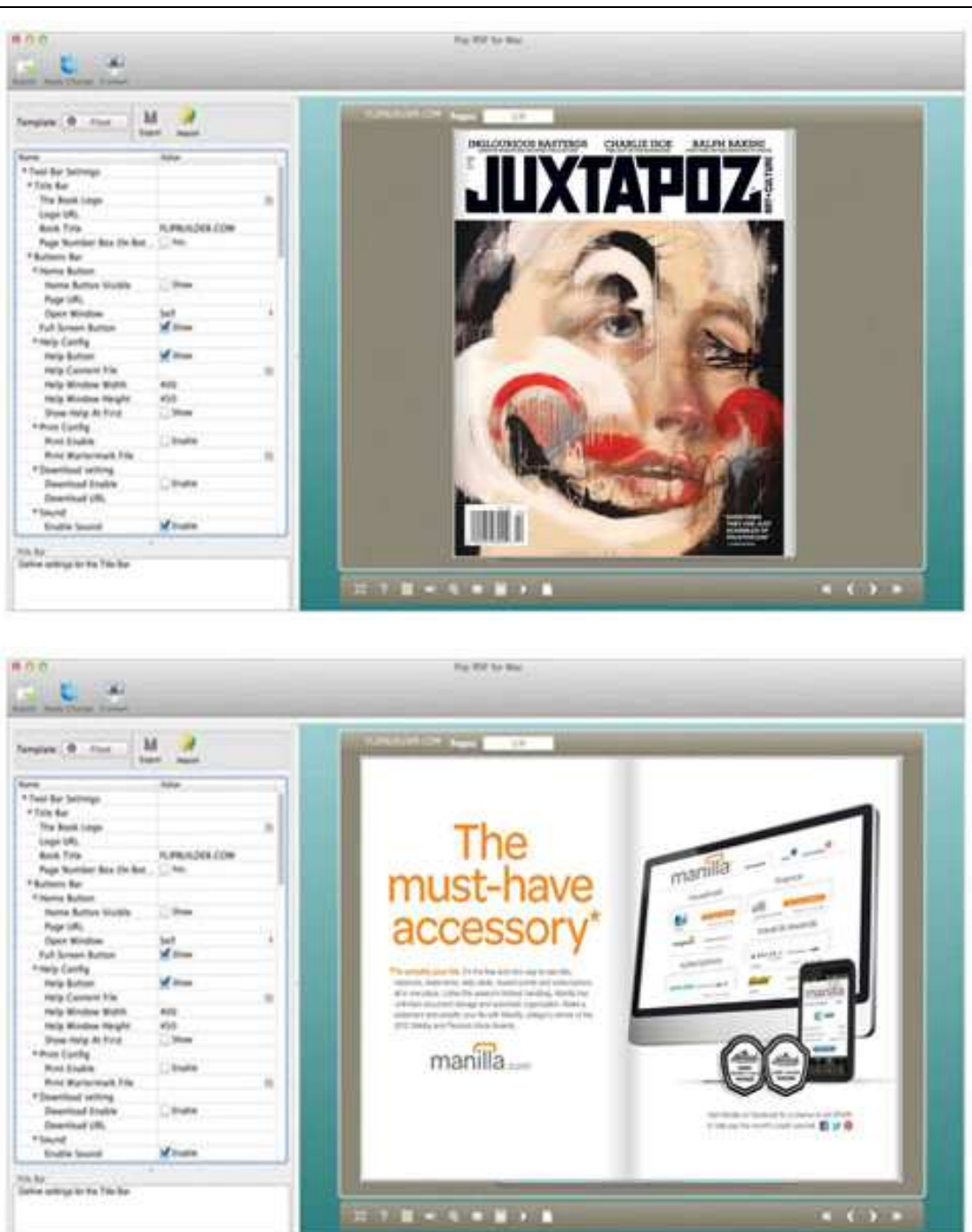

# **(3)Add PDF files**

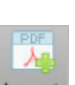

You can click the icon of limport directly on the operation interface and select any PDF files you want to deal with.

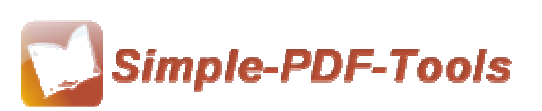

User Manual

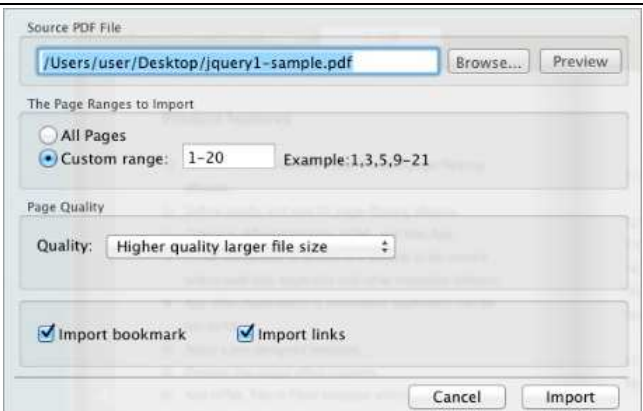

### **(4) Professional options**

## ● **Various kinds of templates**

Simple PDF to Flipbook Pro for Mac supplies you with different kinds of templates and themes, you just need to select your favorite template.

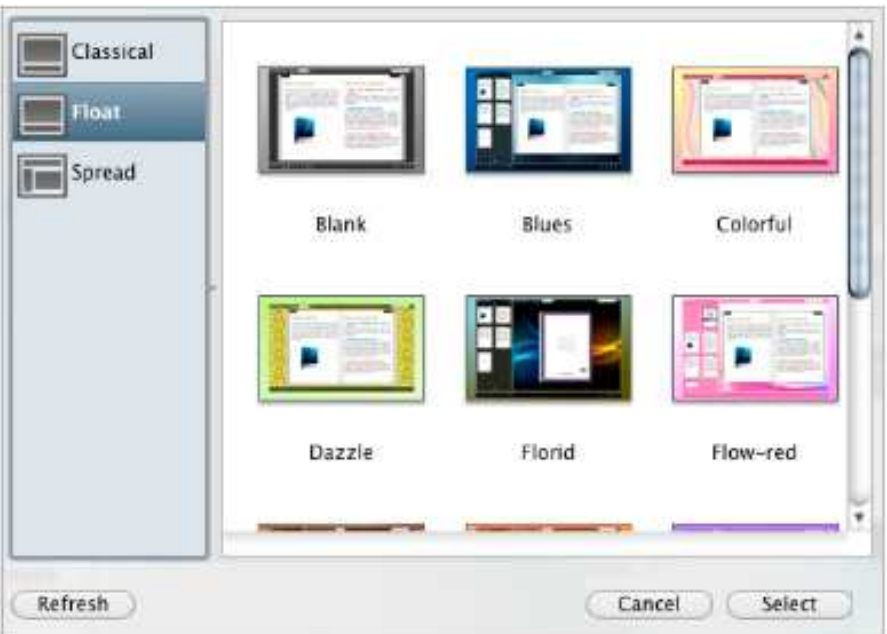

冒 EXPORT Click this icon is to save current settings as a TXT file for later uses;  $\blacksquare$ Import Click this icon is to import stored setting file at once.

**----------------------------------------------------------------------------------------------------**

**Released: July 2012 Copyright © 2012 Simple PDF Tools.com – all rights reserved** 

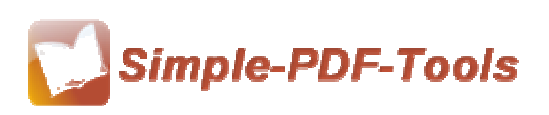

### ● **Bookmark**

You can also add bookmarks on bookmark setting panel.

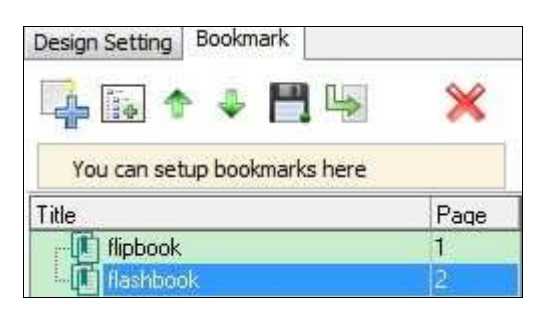

### ● **Title Bar Settings**

You can directly change the book logo, book title in the box.

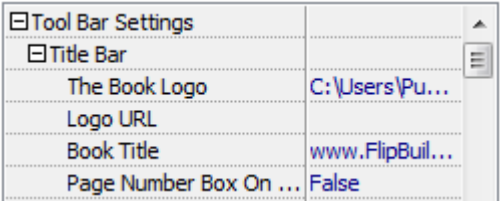

## ● **Full Screen Button**

You can show flipbook in full screen in order to enjoy its dynamic sense of beauty.

```
Show
Full Screen Button
```
# ● **Print Config**

You can set whether the flipbook is allowed to be printed or not.

Or you can also set "Print Watermark File" to add a logo or other kinds of watermark

(image or SWF) only show in print out pages but won't show while viewing in eBook.

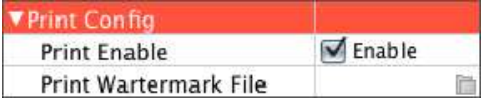

## ● **Download Settings**

You can set whether the flipbook or PDF files are allowed to be printed or not. If they can be downloaded, you need to add the download URL.

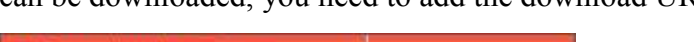

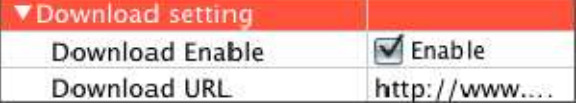

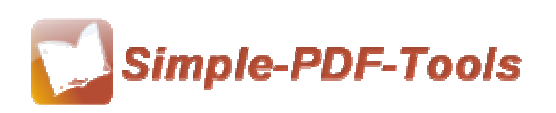

## ● **Sound Settings**

You can add sound file as your background music. Before you insert your music files, check "Enable Sound->Enable", then set "Sound Loops", "-1" stands for playing the sound file all the time while viewing flipbook.

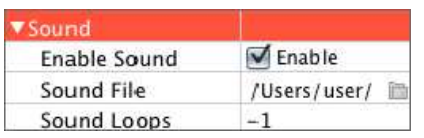

## ● **Zoom config**

You can choose whether to zoom in or out the flipbook page or not. Just select "Yes" or "No" in the "Zoom In Enable" box. What's more, it also allows you to adjust the magnifying extent.

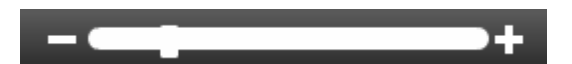

# ● **Share Option**

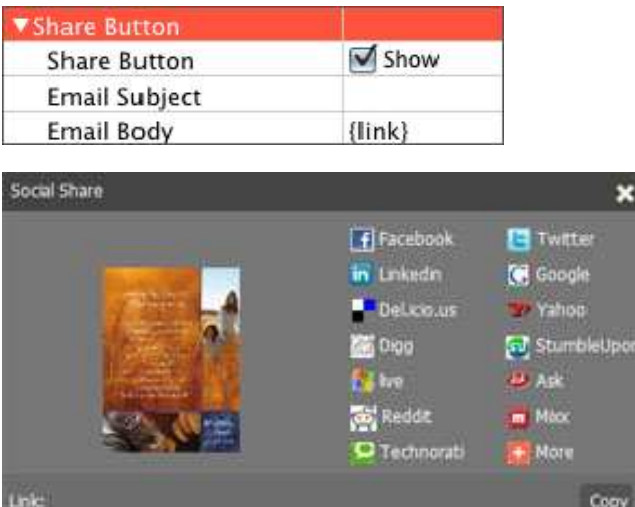

## **Share Button:**

When you click the share button, you can enter the Email interface with the link of

your flipbook.

## **Social Share:**

If you want your flipbook viewers to send the link to their friends or clients via

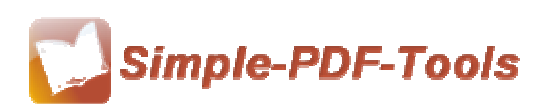

Facebook, Twitter, Linkedin, Google, Yahoo and so on, you can send out your flipbook link quickly by adding a Social Share button in your flipbook.

## ● **Language Option**

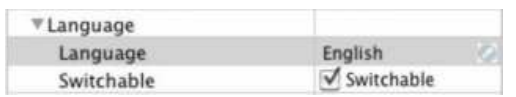

Simple PDF to Flipbook for Mac is an intelligent application so that it allows you to change the language of the operation interface in Flipbook. Simple PDF to Flipbook for Mac provides you with more than 8 kinds of languages. It satisfies people from all over the word even though they do not know English.

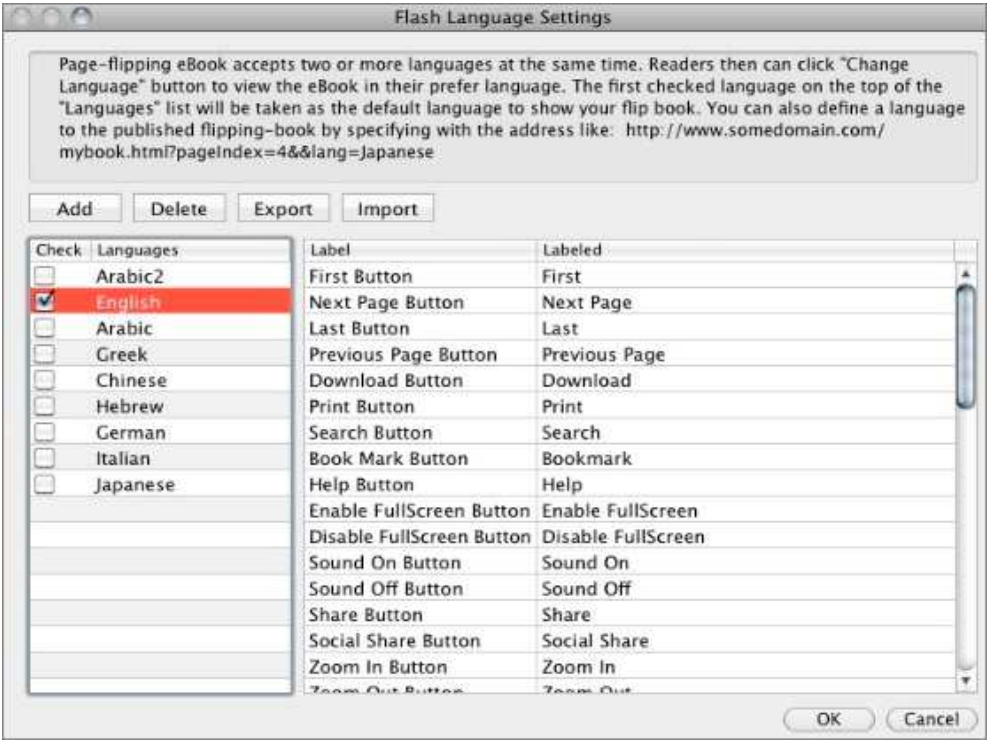

# ● **Background Config**

Simple PDF to Flipbook for Mac allows you to insert an image as outer background and inner background. What's more, you can also change the background position as well.

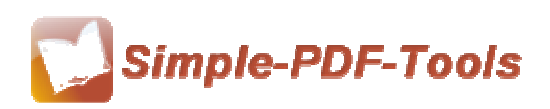

User Manual

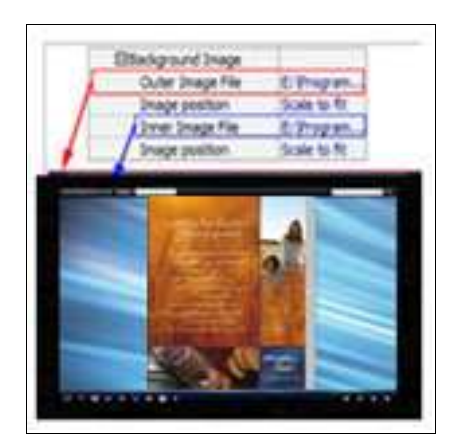

## ● **Minime Style**

Minime Style allows you to present digital publication pages directly without showing toolbar.

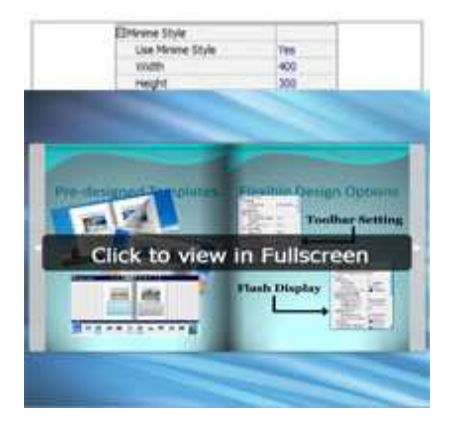

## ● **Security**

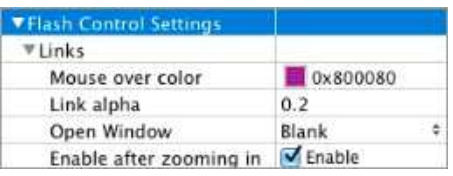

You can add a password to flipbook, so if the viewer wants to see your flipbook, they need to enter a password.

## **(5) Flipbook Editor**

**---------------------------------------------------------------------------------------------------- Released: July 2012 Copyright © 2012 Simple PDF Tools.com – all rights reserved** 

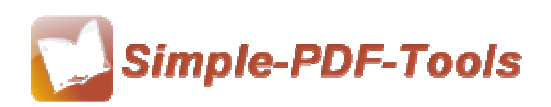

User Manual

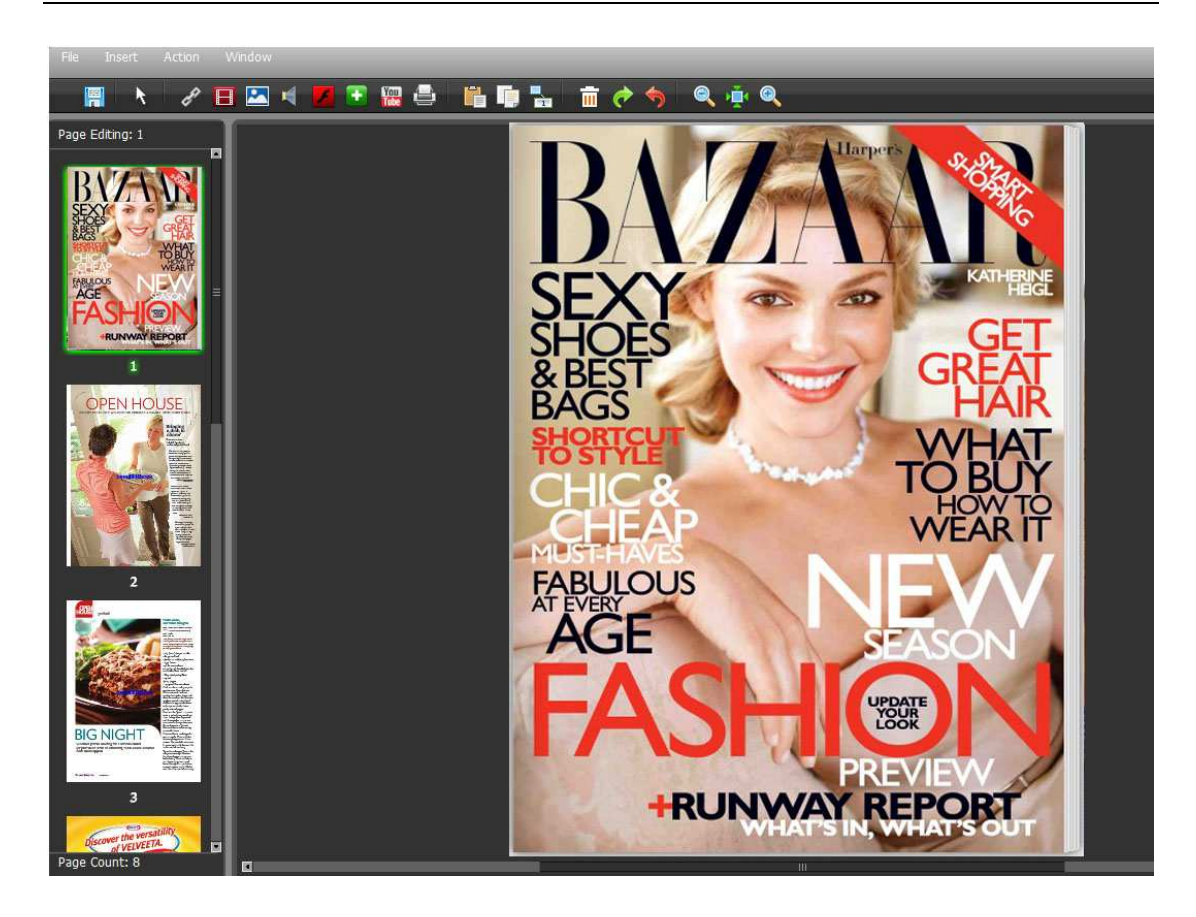

## ● **Add links** ( page link, website link etc.)

You can add a link to jump to other pages, move to the website or call Javascript

function by clicking the icon of  $\blacksquare$ 

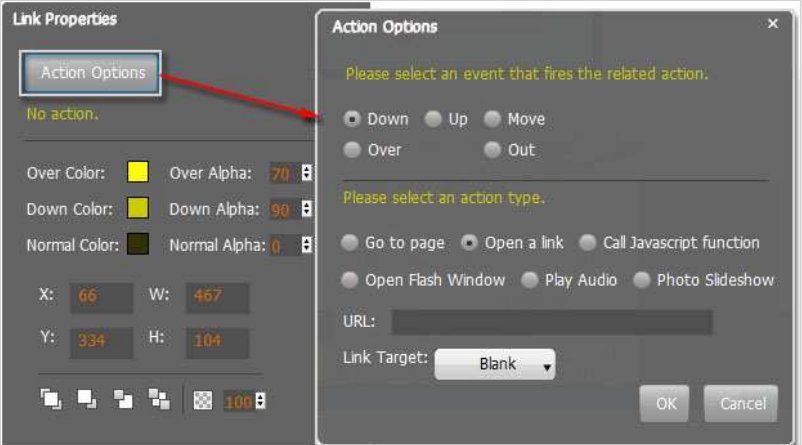

**Released: July 2012 Copyright © 2012 Simple PDF Tools.com – all rights reserved** 

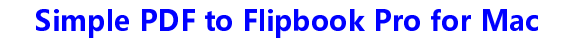

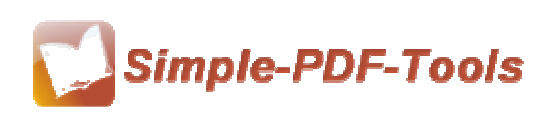

## ● **Add movie**

You can add a movie to your flipbook by clicking the icon of  $\Box$  However, the format of video must be .flv, .f4v or mp4.

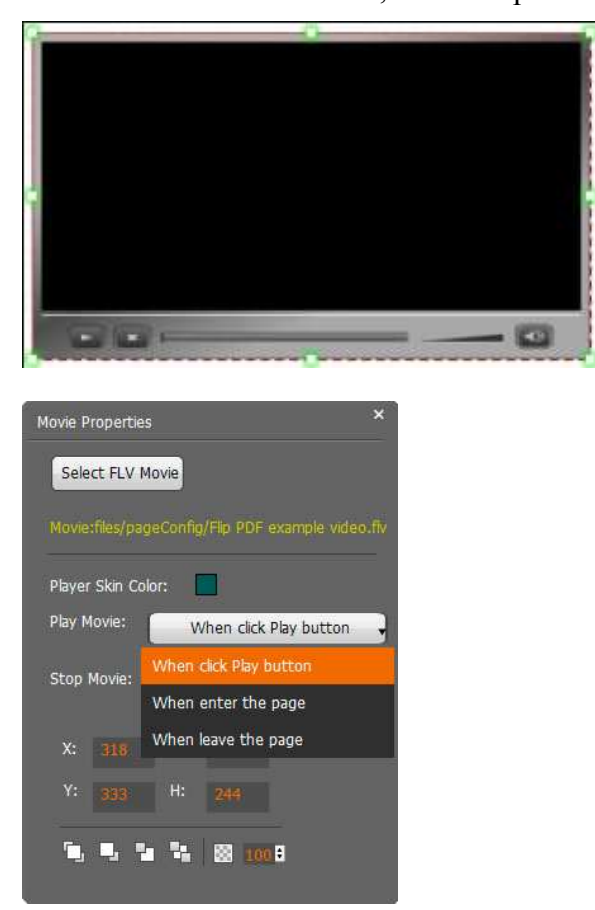

## ● **Add image**

You can also add image to your flipbook and make a photo slideshow by clicking the

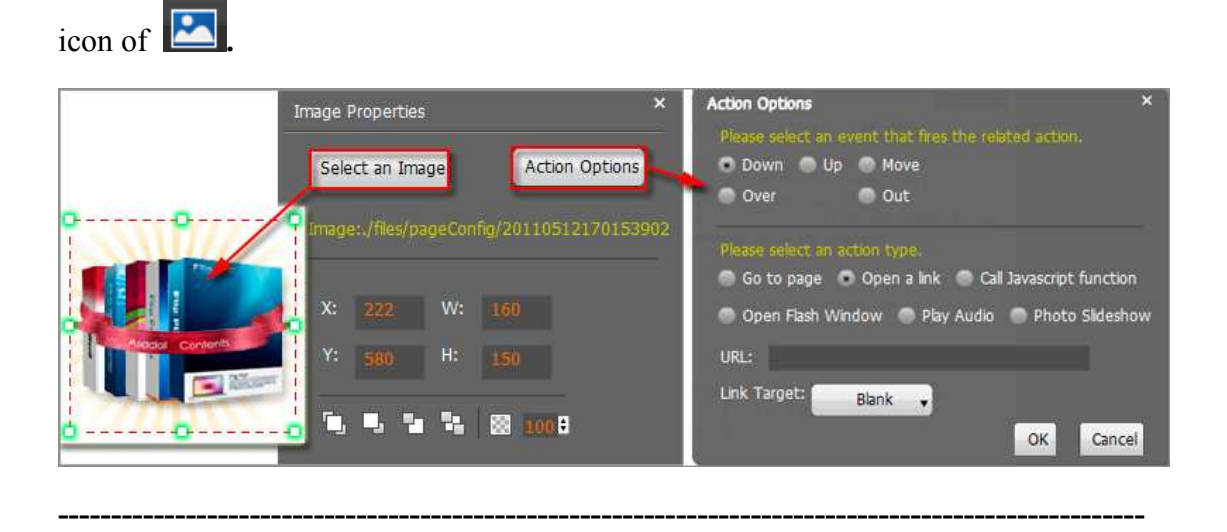

**Released: July 2012 Copyright © 2012 Simple PDF Tools.com – all rights reserved** 

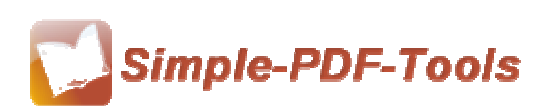

User Manual

## ● **Add sound**

You can add sound to your flipbook, like Mp3 files by clicking the icon of

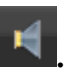

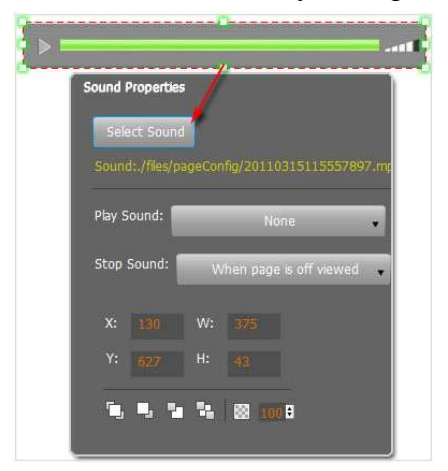

### ● **Add button**

Simple PDF to Flipbook Pro for Mac also allows you to add a functional button to link to a page, video, image and so on by clicking the icon of  $\mathbf{t}$ .

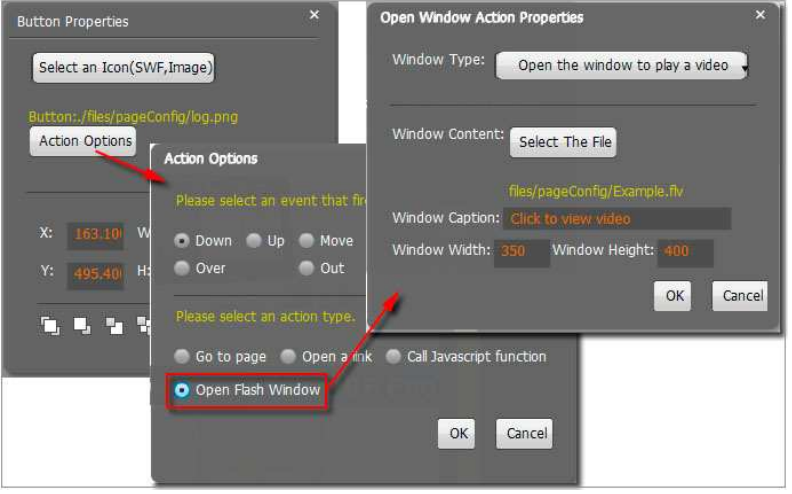

# ● **Add SWF and YouTube Video**

Simple PDF to Flipbook Pro for Mac allows you to add flash SWF to flipbook by

clicking the icon of  $\boxed{\phantom{1}}$  and  $\boxed{\phantom{1}}$  and  $\boxed{\phantom{1}}$ 

**---------------------------------------------------------------------------------------------------- Released: July 2012 Copyright © 2012 Simple PDF Tools.com – all rights reserved** 

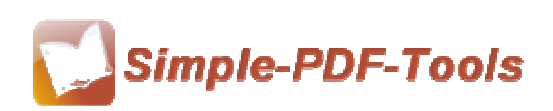

User Manual

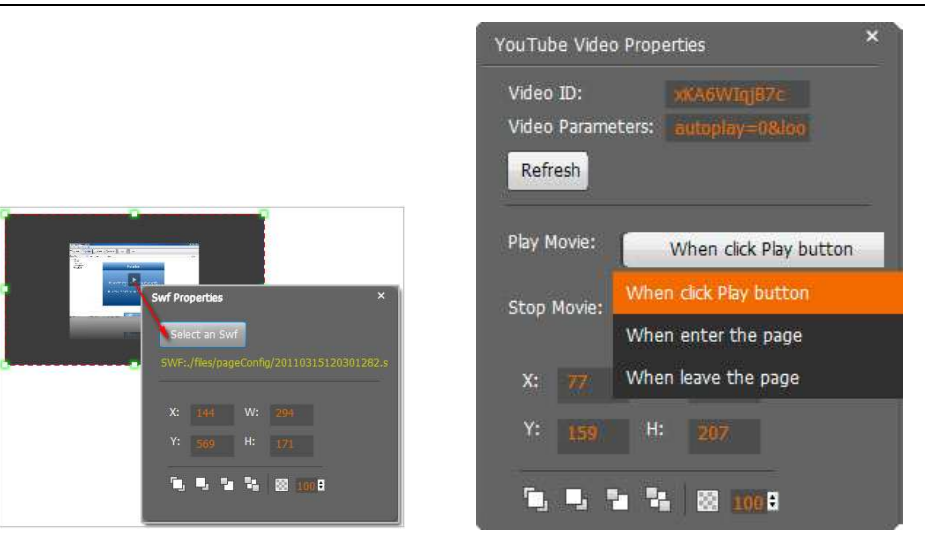

## ● **Add printable area**

Simple PDF to Flipbook Pro for Mac also enables you to add printable area to

flipbook by clicking the icon of **.** 

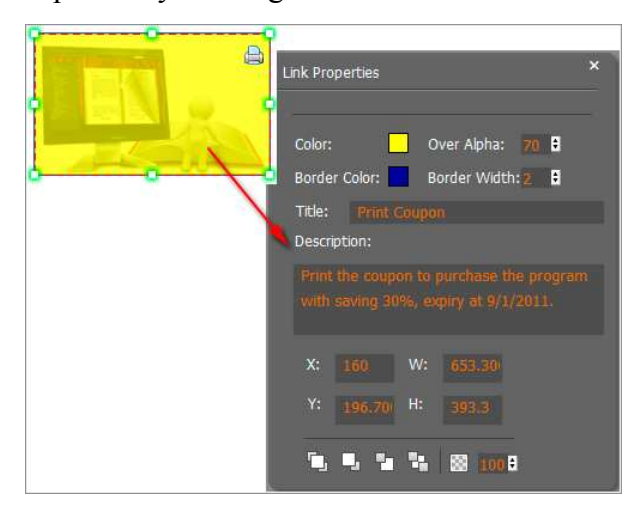

## ● **Zoom in or zoom out**

You can zoom the pages of flipbook in or out in order to see the page text in more

detail. Just click the icon of **the settings** to make more detailed settings.

# **(6) Three types of outputting formats**

**HTML format**: output flipbook with this type to read on PC/Mac;

**App format**: support to read on Mac OS X with this type;

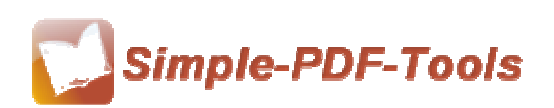

**Make Mobile version**: make output flipbook works on iPad, iPhone, and Android

### mobile devices;

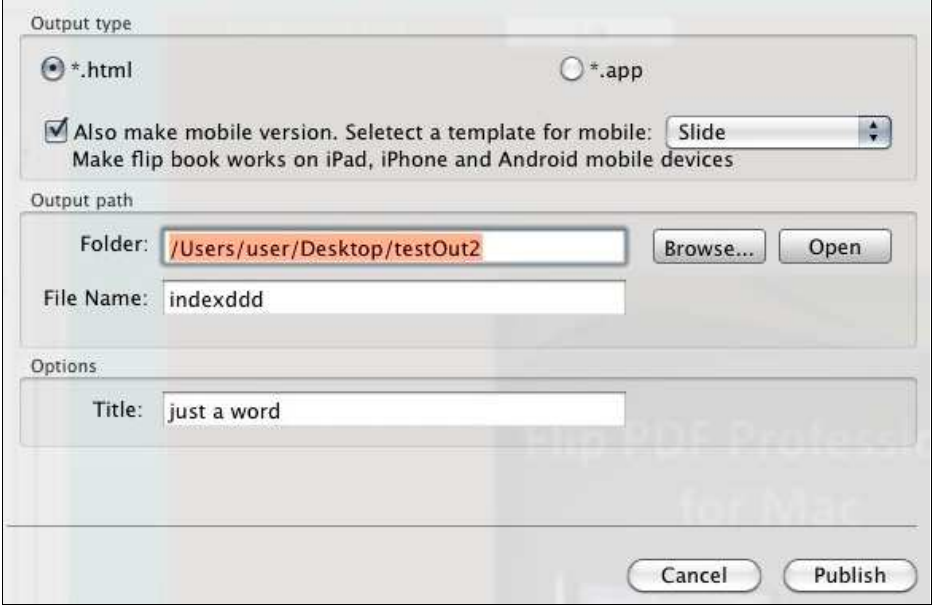

**(7) Apply change**

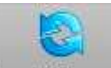

After setting every time, you need to click the icon of Apply Change to make sure that your **settings come into effect.** 

#### **(8) Start Processing**

Just click the icon of  $\Box$  to output your flipbook.

## **(9) Ending**

After processing, just exit from the dropdown list.

**Note: If you have anything confused after you download our software, please contact us in time, we always serve you!** 

**----------------------------------------------------------------------------------------------------**

**Released: July 2012 Copyright © 2012 Simple PDF Tools.com – all rights reserved**